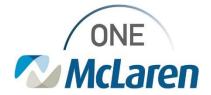

# **Cerner Flash**

## Ambulatory: New Prior Authorization Template

### February 21, 2024

#### **New Prior Authorization Template Overview**

Enhancement 2/21/24: A new Prior Authorization Template is now available in the Medical Record Request and Report Request windows which will allow users to print Prior Authorization Powerforms in Cerner.

Prior to the Change: There wasn't a template available that pulled in this information to allow users to print.

**Positions Impacted:** All users that need to print Prior Authorization Powerforms.

Please see the instructions below on how to choose the Prior Authorization Template.

For full step-by-step instructions on how to print documents in Cerner, please click the link below to access our job aid:

Amb Job Aid\_Printing & Faxing in Cerner PowerChart

#### **Prior Authorization Template**

- 1) When printing a Prior Authorization Powerform, users must choose the **Prior Authorization Template** from the **Template** dropdown within the **Medical Record Request** window.
  - <u>Note</u>: This template is also available within the Template Selection dropdown of the Report Request button on the Toolbar.

| Medical Record Request Submitted Request | s (0)                                         |             |                                            |
|------------------------------------------|-----------------------------------------------|-------------|--------------------------------------------|
|                                          | Template<br>Prior Authorization Template      |             | Purpose<br>Continuation of Care            |
|                                          |                                               |             | Proper authorization received? Destination |
| Related Providers Sections               |                                               |             | Requester                                  |
|                                          | Relationship<br>Amhulatour Martical Assistant | Destination | Comment                                    |
| Center Test, Anouadog, MA Center         | мпонаклу, тейса Аззлат                        |             |                                            |
| Device selected                          | Associated Dest                               | ination     | Device Copies                              |
|                                          |                                               |             |                                            |
|                                          | -                                             | view        | Send                                       |

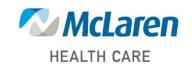

## Doing what's best